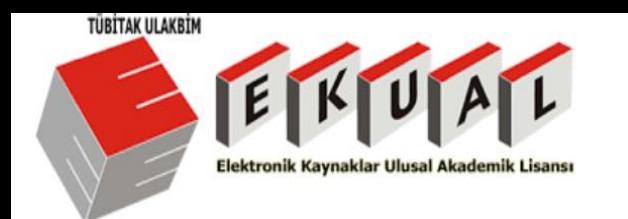

## TÜBİTAK ULAKBIM-ProQuest Dissertations&Theses Global Ne için ve Nasıl kullanılır?

*2020 Tezlerin keşfi ve yaygınlaştırılması için en güvenilir araç hazal.yilmaz@proquest.com*

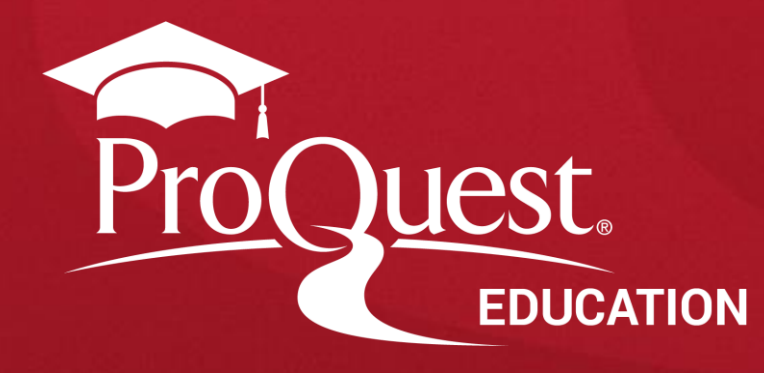

# **Öneriler**

- İyi bir internet bağlantısı kullandığınızdan emin olun (mümkünse kablolu),
- Wi-Fi kullanıyorsanız, kendinizi cihaza olabildiğince yakın yerleştirin,
- Wi-Fi kullanırken daha iyi ses kalitesi için, etkinlik sırasında interneti kullanan kullanıcı sayısını en aza indirmeye çalışın,

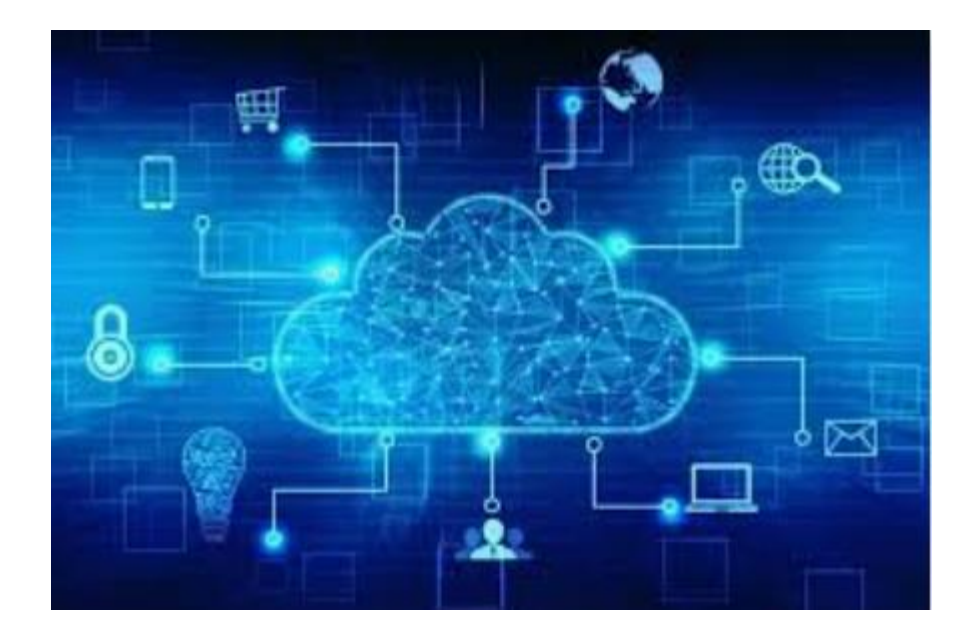

**ProQuest** 

## **Oturumun Amaçları**

- Tez ve Tezlerin önemini kavramanız,
- ProQuest Dissertations&Theses veri tabanında arama yöntemleri hakkında bilgi sahibi olmanız,
- ProQuest Dissertations&Theses veri tabanında en iyi aramayı gerçekleştirip aradığınız içeriğe ulaşmanız,
- ProQuest Dissertations and Theses Global veritabanı içerisinde Koronavirüs konusunda yazılmış tezler, ilgili platformda literatür taraması yapma, aramaları detaylandırma, aramalarınız ile ilgili uyarılar oluşturarak güncel içeriklere daha hızlı erişebilme, bu içerikleri dışa aktarma,

ve bunun gibi platformun bir çok işlevi hakkında bilgi sahibi olmanız.

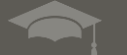

## **ProQuest Dissertations & Theses Global hakkında**

• Sahip olduğu 5 milyondan fazla tez (tam metin, özet) ile ProQuest Dissertations & Theses (PQDT) editörler tarafından bir araya getirilmiş dünyadaki en büyük tez kaynağıdır.

4

- Platformda 2.6 milyondan fazla tam metin tez bulunmaktadır.
- Dünyadaki *doktora tezleri ve yüksek lisans* tezlerinden geniş bir kolleksiyona sahiptir.
- Multidisipliner veritabanıdır: Tüm alanlardaki araştırmacılar için önemli ve değerli bir içerik sunmaktadır.

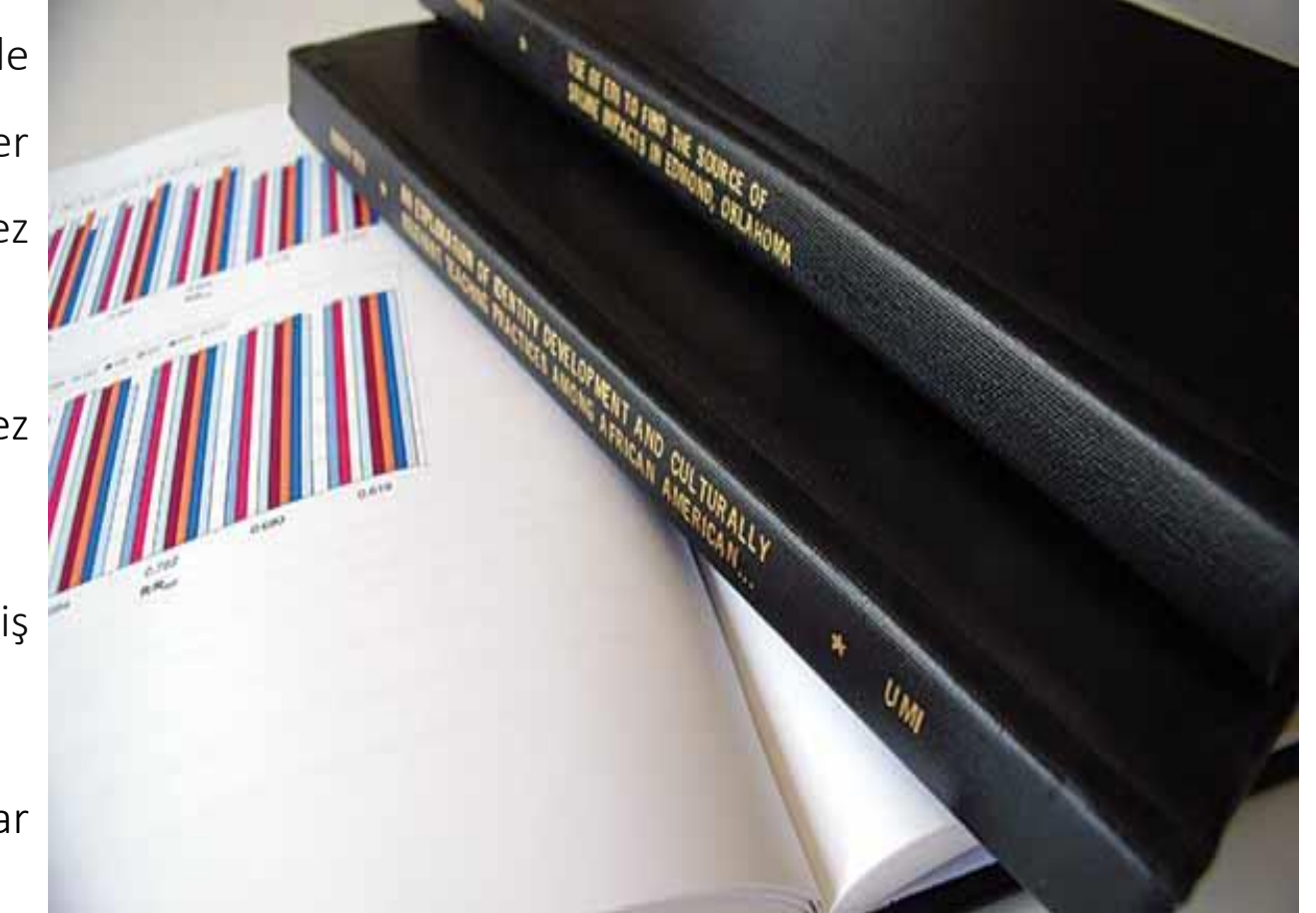

**ProQuest** Better research. Better learning. Better insights.

## **ProQuest Dissertations & Theses Global hakkında**

• ProQuest yaklaşık 100 ülkeden ve 50'den fazla dilden tezleri içermektedir.

5

- Her yıl 200.000 den fazla lisansüstü çalışma eklenmektedir.
- Veritabanında 3.100'den fazla Üniversiteden yayınlanmış tez bulunmaktadır.
- PQDT haftalık olarak güncellenmektedir ve tam metin arama yapmaya imkan tanımaktadır.

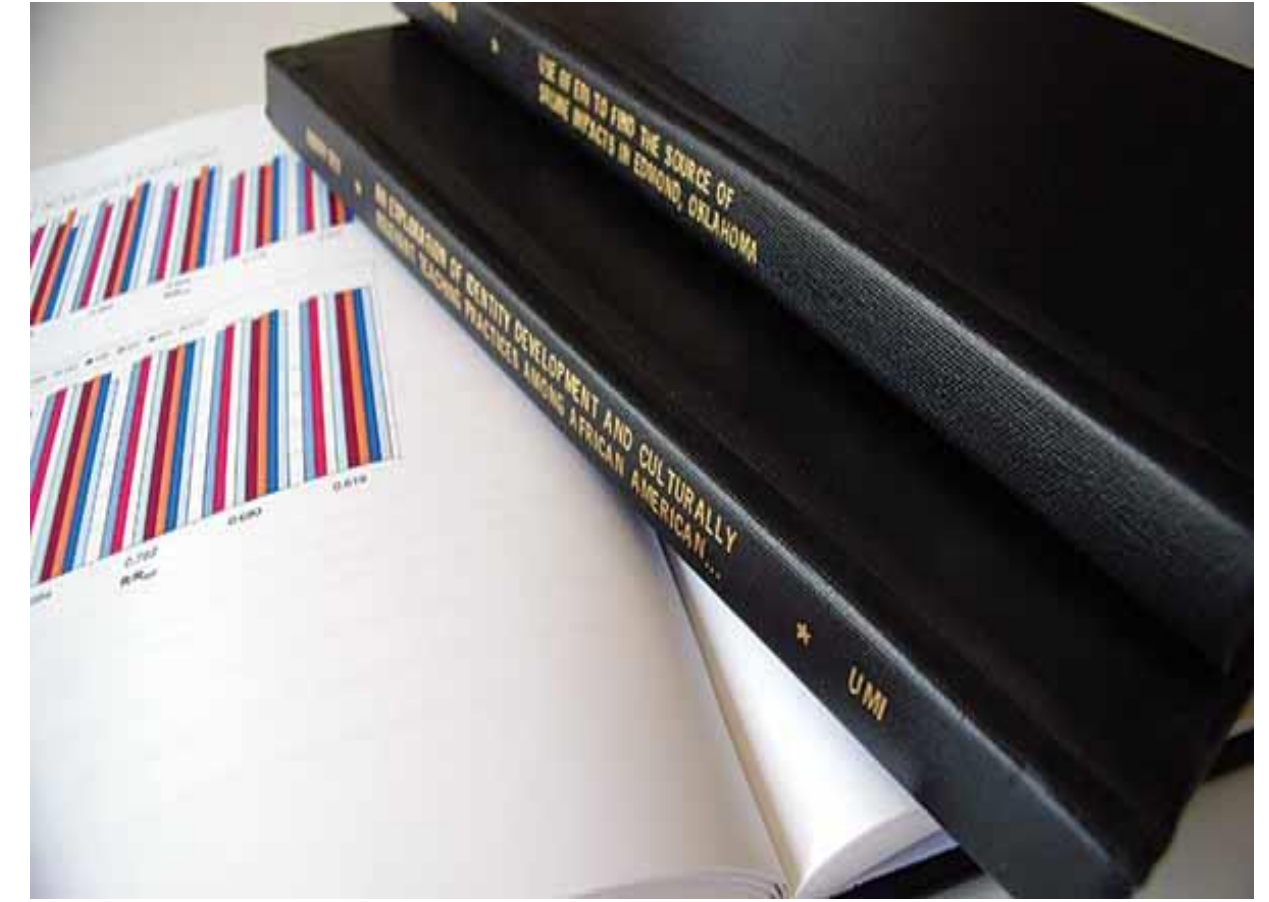

Better research. Better learning. Better insights.

**ProQuest** 

## **ProQuest Dissertations & Theses Global hakkında**

• PQDT Global'in içerik ortakları arasında Londra Üniversitesi, Londra Ekonomi ve Siyaset Bilimi Okulu, Cardiff Üniversitesi, Leicester Üniversitesi, Aberdeen Üniversitesi, Bath Üniversitesi ve Valencia Üniversitesi bulunmaktadır.

6

The Library of Congress'in resmi tez deposudur ve National Library of Canada'nın yayıncı ortağıdır.

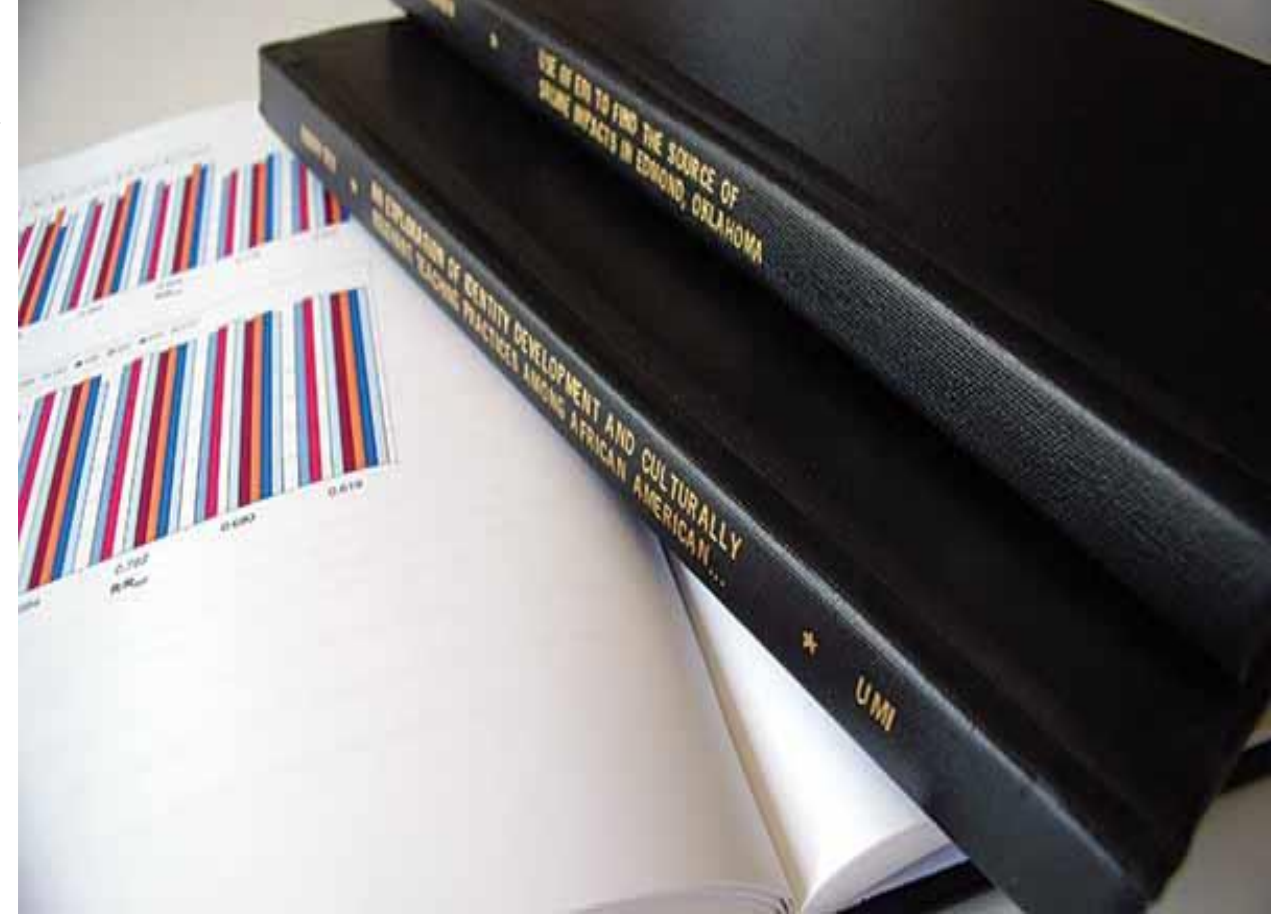

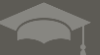

## Akademik araştırmalarda tezin önemi

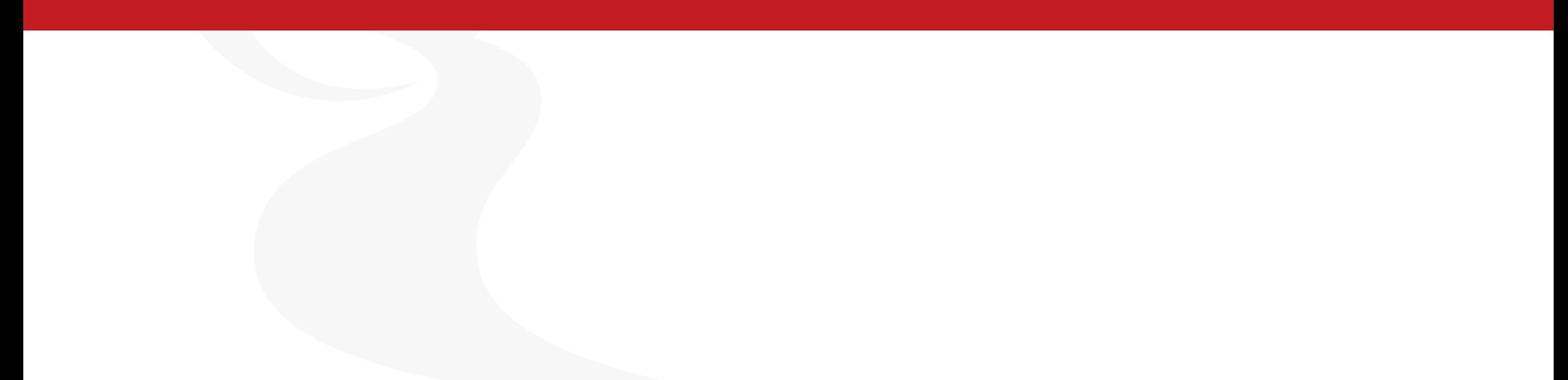

## **Araştırmalarda neden tezlerden yararlanılmalı?**

*Tezler, kapsamlı ve özgün bir araştırma sonucunda ortaya çıkan bilimsel ve gözden geçirilmiş çalışmalardır.*

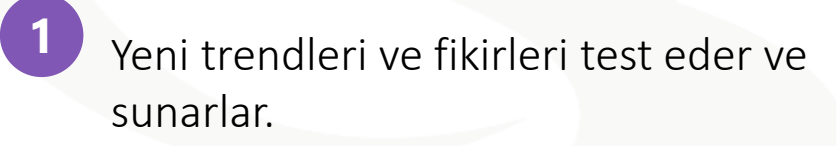

- Sık araştırılan ayrıca nadir konular ile ilgili içerik sunarlar. **2**
- **3**

Tezler, geniş kaynakçalar içeren güncel literatür incelemelerini içerirler.

Daha kapsamlı araştırma verileri içerirler. **4**

**6**

- Yazma stiline ve formatına örnekler verirler. **5**
	- Gelecekteki araştırmalarınız için tavsiyeler ortaya koyarlar

AN APPROACH TO INTEGRATE LIGHTING CONCEPTS **INTO INTERIOR DESIGN STUDIOS:** A CONSTRUCTIVIST EDUCATIONAL FRAMEWORK

**A THESIS** SUBMITTED TO THE DEPARTMENT OF INTERIOR ARCHITECTURE AND ENVIRONMENTAL DESIGN AND THE INSTITUTE OF FINE ARTS OF BILKENT UNIVERSITY IN PARTIAL FULFILLMENT OF THE REQUIREMENTS FOR THE DEGREE OF DOCTOR OF PHILOSOPHY IN ART, DESIGN, AND ARCHITECTURE

> Mehmedalp Tura January 2006

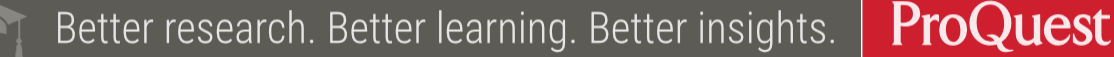

LibGuides / Turkish / ProQuest Dissertations & Theses Global (Türkçe) / Hakkında **ProQuest** 

#### ProQuest Dissertations & Theses Global (Türkçe): Hakkında

proquest.libguides.com

Search this Guide Ara

ProQuest Dissertation&Theses Türkiye'de Tubitak Ulakbim EKUAL kapsamındadır.

ProQuest.

LibGuides

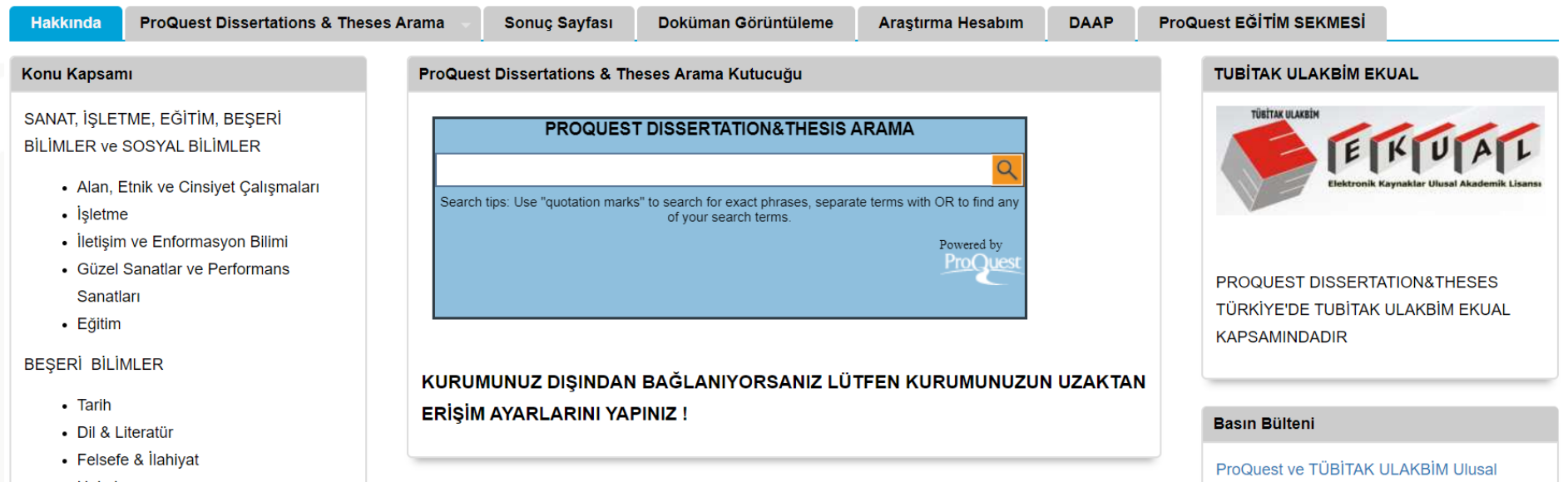

ProQuest Dissertations&Theses Global veri tabanı ile ilgili detaylı bilgi için ProQuest Dissertations&Theses Global Türkçe Libguide sayfasını ziyaret edebilirsiniz: **<https://proquest.libguides.com/pqdttr/anasayfa>**

> **ProQuest** Better research. Better learning. Better insights.

## **ProQuest Dissertations&Theses Global erişim linki:**

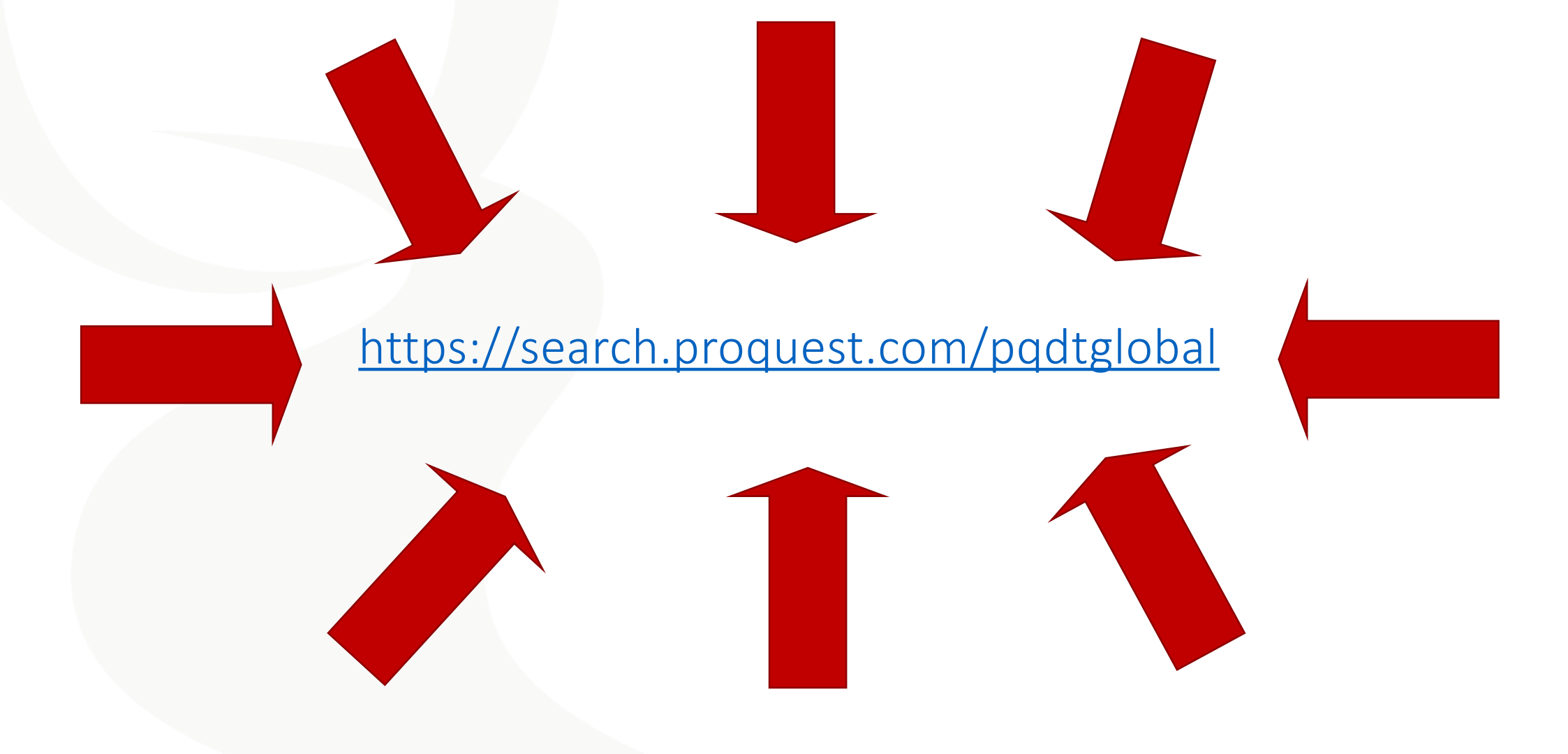

**ProQuest** Better research. Better learning. Better insights.

## **Demo: Kullanıcılar İçin En İyi Arama Uygulamaları**

#### **Basit Arama**

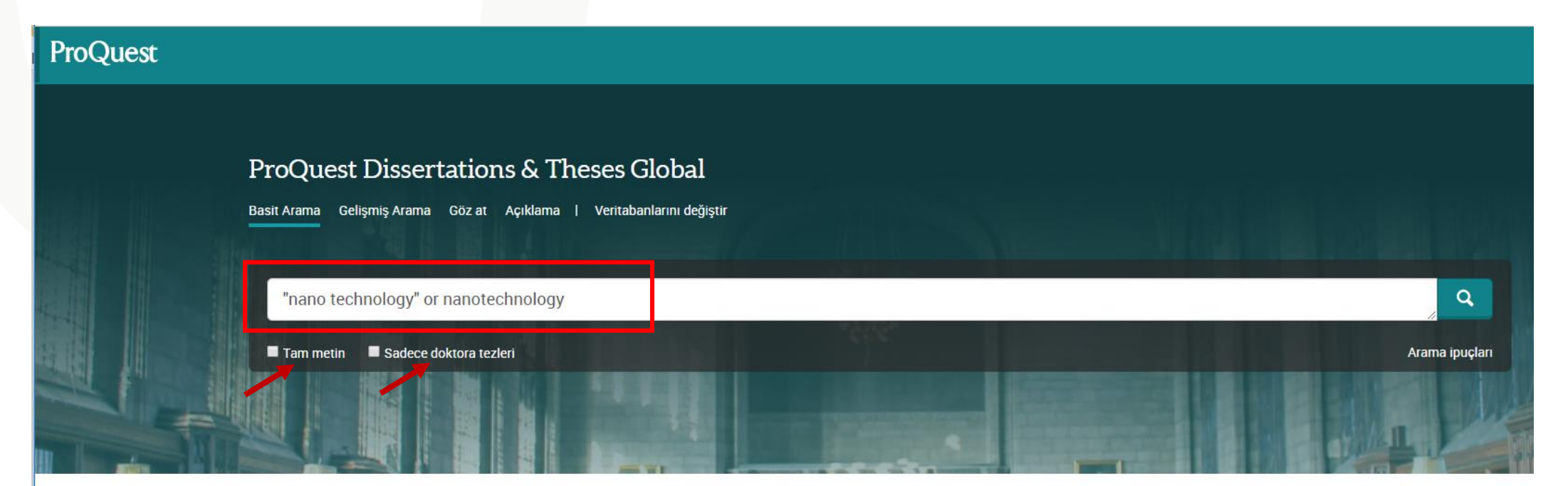

ProQuest Dissertations & Theses Global is the world's most comprehensive collection of dissertations and theses from around the world, spanning from 1743 to the present day and offering full text for graduate works added since 1997, along with selected full text for works written prior to 1997. It contains a significant amount of new international dissertations and theses both in citations and in full text.

Erişim hakkınız şunları kapsamaktadır.

- ProQuest Dissertations & Theses Global: Business
- · ProQuest Dissertations & Theses Global: Health & Medicine
- ProQuest Dissertations & Theses Global: History
- ProQuest Dissertations & Theses Global: Literature & Language
- ProQuest Dissertations & Theses Global: Science & Technology
- ProQuest Dissertations & Theses Global: Social Sciences
- . ProQuest Dissertations & Theses Global: The Arts

Daha fazla bilgi

#### Daha Fazla Bilgi Edinmek mi İstiyorsunuz?

Aşağıdaki seçeneklerden birisini deneyin:

- · Çevrimiçi Yardımda arayın.
- · Kesfedin: ProQuest Ürün Destek Merkezinde bulunan sıkça sorulan soruların yanıtları.
- · Daha fazla yardım için desteğe Ulaşın.

Arama ipuçları

## **Basit Arama**

13

- Basit Arama seçeneği ile tüm içerikte arama gerçekleştirebilirsiniz. Varsayılan arama mantığı, girilen tüm kelimeleri aramaktadır. Tam bir cümle aramak için arama sorgunuzun etrafına tırnak işaretleri ("") koyunuz.
- Eğer farklı kelimeleri birleştirme istiyorsanız o zaman OR, AND, NOT bulluon operatörlerini kullanmalısınız.
- Arama gerçekleştirildiğinde varsayılan arama mantığı arama sorgusunu "Her yer" de gerçekleştirecektir. "Her yer" tüm bibliyografik kayıtlar (tüm indekslenmiş alanlar) ve tam metinde arama gerçekleştirir. Aynı zamanda hem doktora tezlerini hem de master tezleri ile ilgili sonuçları çıkarır.
- Arama gerçekleştirmeden önce bu sayfada Tam metin ve Sadece doktora tezleri filitrelerinden bir veya ikisinide seçerek filtreleme yapabilirsiniz. Ya da arama gerçekleştirdikten sonra sonuç sayfasında çıkan sonuçları gördükten sonra Tam metin ve Sadece doktora tezleri filitreleme seçeneklerinden istediklerinizi seçebilirsiniz.

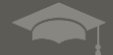

14

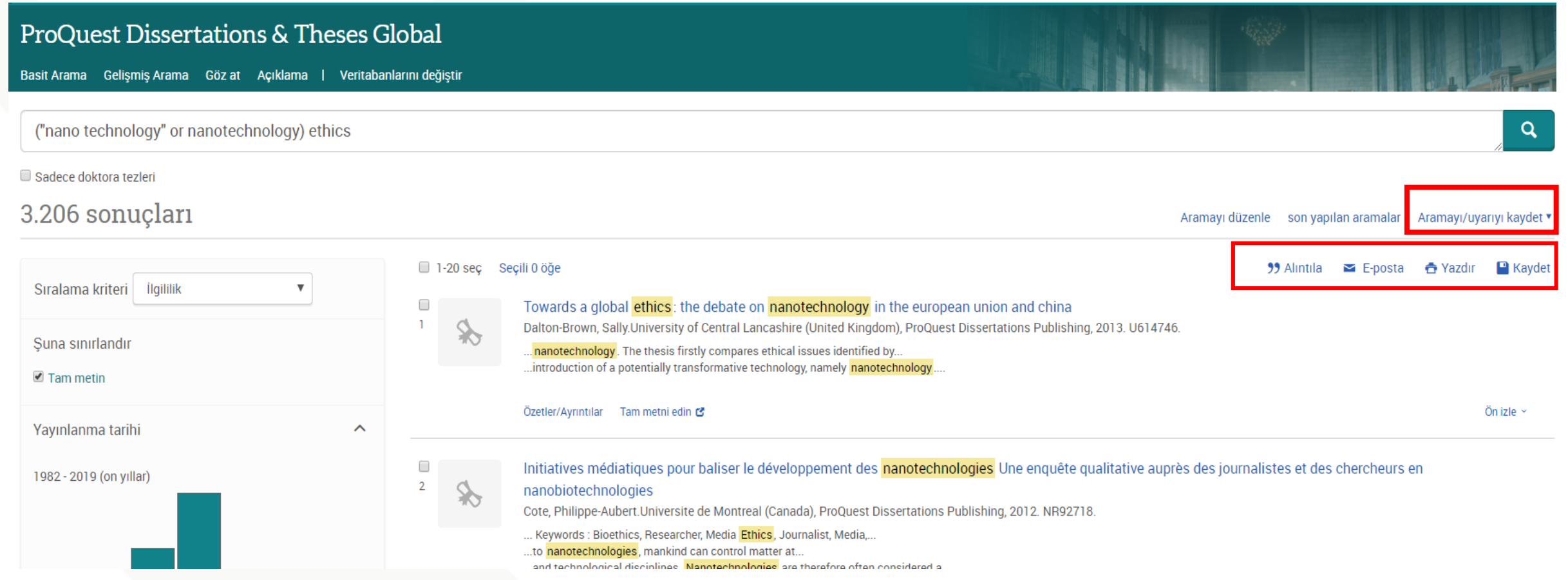

Better research. Better learning. Better insights.

**ProQuest** 

15

- Bir veya birden fazla öğeyi sonuç sayfasından seçerek alıntılama yapabilir, email olarak gönderebilir, yazdırabilir, araştırmam hesabınıza kaydedebilir ve bu aramanız için arama uyarısı oluşturabilirsiniz. Araştırmam hesabınıza kaydettiğiniz de her oturum açtığınızda bu belgelere erişebilirsiniz.
- Alıntıla; seçeneği ile sonuç sayfasından seçmiş olduğunuz dokümanlar için açılır menüden seçeceğiniz atıf stili doğrultusunda bibliyografya oluşturabilirsiniz. Oluşturduğunuz bu bibliyografyayı kopyala/yapıştır işlemi ile belgenize aktarabilirsiniz.
- Email; seçeneği ile sonuç sayfasından seçmiş olduğunuz dokümanları email olarak gönderebilirsiniz.

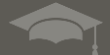

16

- Yazdır; seçeneği ile sonuç sayfasından seçmiş olduğunuz dokümanları yazdırabilirsiniz.
- Kaydet; seçeneği ile sonuç sayfasından seçmiş olduğunuz dokümanları Araştırmam hesabınıza kaydedebilirsiniz. Bu sayede Araştırmam hesabınızda her oturum açtığınızda bu belgelere erişebilirsiniz.
- Uyarı oluştur; seçeneği ile yapmış olduğunuz arama için email uyarısı oluşturabilirsiniz. Bu şekilde yapmış olduğunuz arama ile ilişki platforma yeni doküman eklendiğinde email adresinize bu dokümanları içeren bir email iletilecektir.

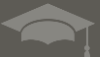

17

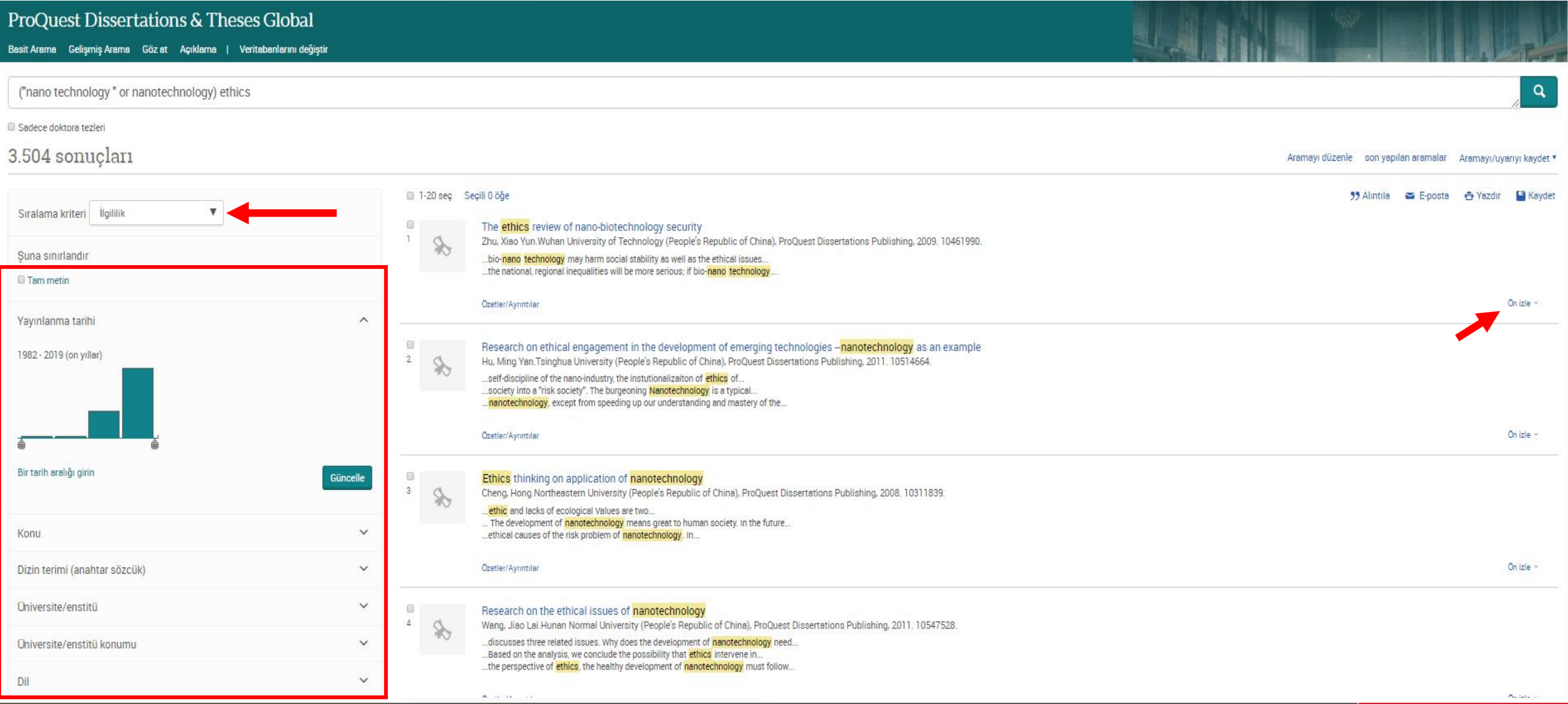

**ProQuest** Better research. Better learning. Better insights.

18

- Sırala; Sonuç sayfasındaki sonuçlar dokümanların arama sorgunuz ile olan ilgililiğine göre sıralanır. Sırala seçeneğinden arzu ederseniz sonuçları güncel olanlar ilk sırada ya da eski olanlar ilk sırada şeklinde sonuçları sıralayabilirsiniz.
- Sonuçları daralt; Sonuç sayfasındaki sonuçlar için arzu ederseniz bu bölümden farklı filitreleme seçenekleri kullanarak filitreleme gerçekleştirebilirsiniz. Tam metin, yayınlama tarihi, konu, dizin terimi, üniversite/enstitü, üniversite/enstitü konumu ve dil gibi farklı başlıklarda filitreler uygulayabilirsiniz.
- Ön İzle; dokümanın tam metnini görüntülemeden doküman hakkındaki temel bilgileri görüntüleyebilirsiniz.

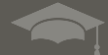

# **Gelişmiş Arama**

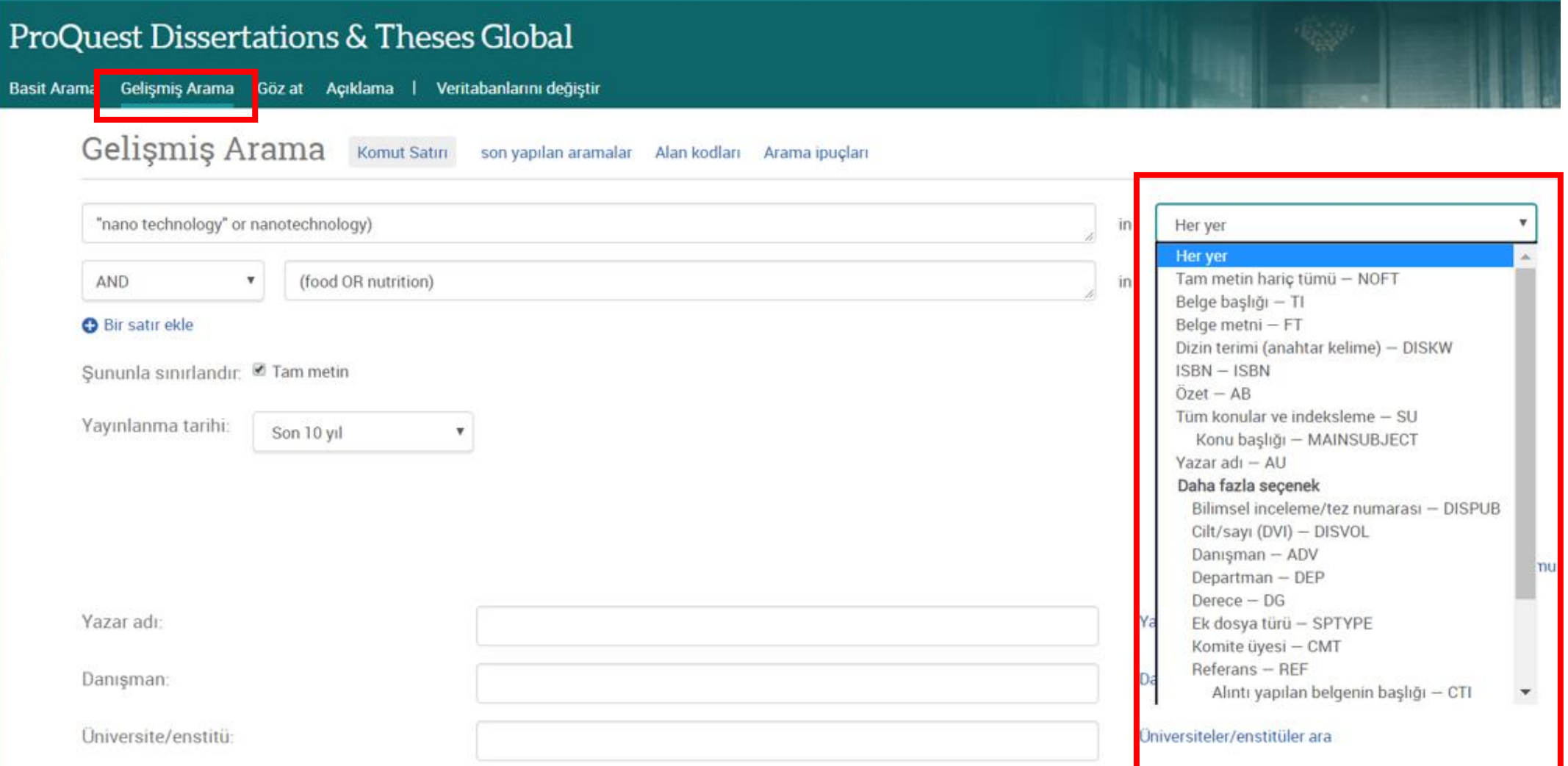

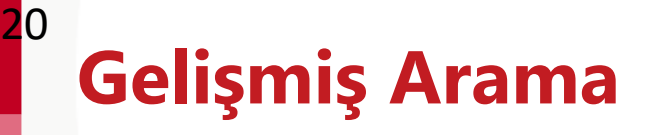

• Daha detaylı arama gerçekleştirmek için gelişmiş arama seçeneğini kullanabilirsiniz. Açılır menüden herhangi bir seçim yapılmadığında varsayılan arama motoru arama kelimesini Her yer seçeneği ile tüm alanlarda arayacaktır.

• Gelişmiş aramada arama yapmak istediğiniz arama sorgunuzu ilk kutucuğa yazarak açılır menüden hangi alanda arama yapmak istediğinizi seçebilirsiniz.

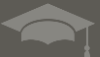

## **Gelişmiş Arama**

21

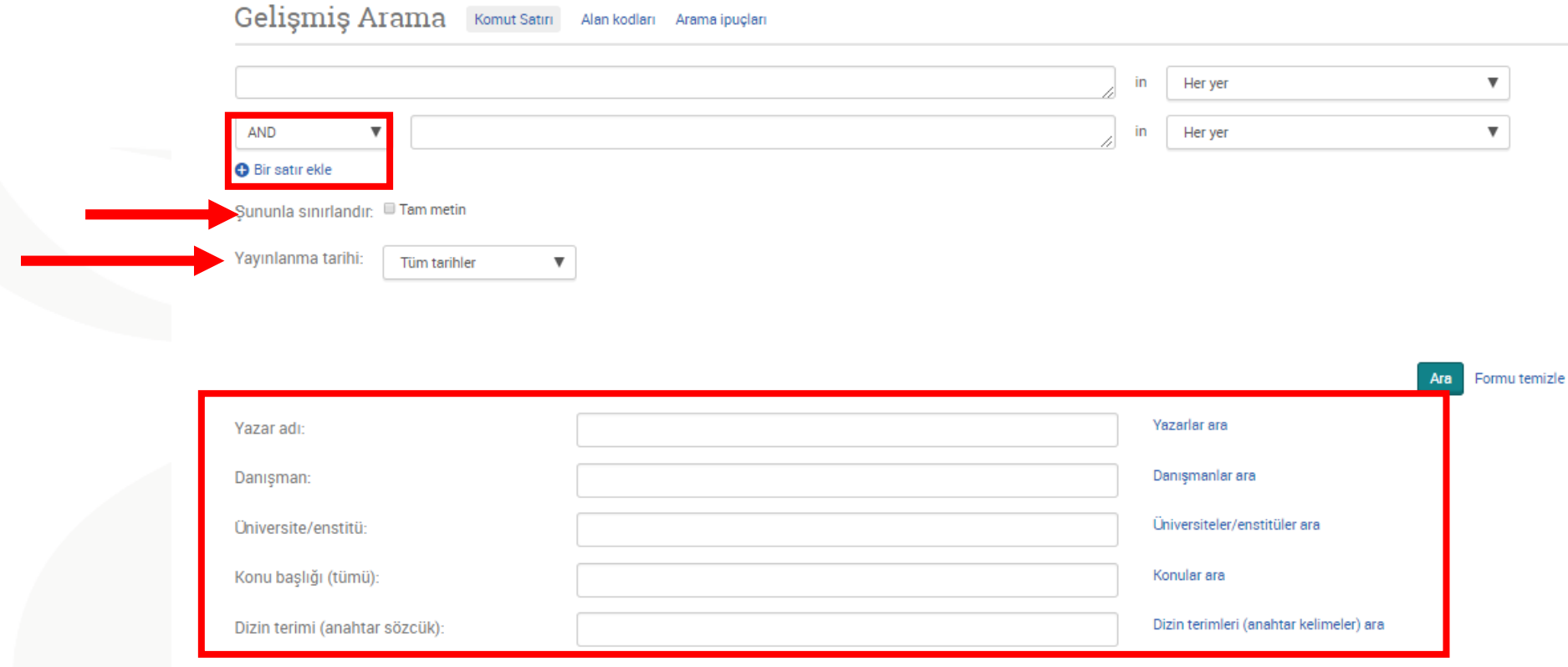

 $\hat{\phantom{a}}$ 

Dil:

**Baskça □ Boşnak Bulgarca** 

Cince

El Yazması türü:

Tümünü seç

Master tezleri Doktora tezleri Tümünü seç □ Afrikaanca Almanca Arapça

 $\overline{\phantom{a}}$ 

 $\hat{\mathbb{A}}$  .

 $\Delta$ 

Better research. Better learning. Better insights.

ProQuest

## **Gelişmiş Arama**

22

- Bir satır ekle seçeneği ile daha fazla arama kriteri girebilirsiniz. Eğer birden çok arama terimini birleştirmek istiyorsanız bunun için AND, OR, NOT boolean operatörlerinden kullanmalısınız.
- Arama sonuçlarınızı sadece Tam metin içerenler ile sınırlandırabilmektesiniz. Bunun için lütfen Şununla sınırlandır seçeneği yanındaki kutucuğu işaretleyiniz.
- Yayınlanma tarihi alanında herhangi bir seçim yapılmadığında arama motoru Yayınlanma Tarihi için tüm tarihler içerisinde arama yapacaktır. İsterseniz bu bölümde farklı seçimler yapabilirsiniz.
- Daha fazla arama seçeneği bölümümde; yazar adı, danışman, Üniversite/Enstitü, konu başlığı, dizin terimi alanına görmek istediğiniz bilgileri girebilirsiniz.
- Ayrıca el yazması türü seçeneğinden sonuçlarınızı Master tezleri yada Doktora tezleri olarak filitreleyebilirsiniz. Dil seçeneğinden yapacağınız seçimler ile sonuçlarınıza dil filitresi uygulayabilirsiniz.

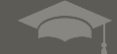

#### **Döküman Görüntüleme**

23

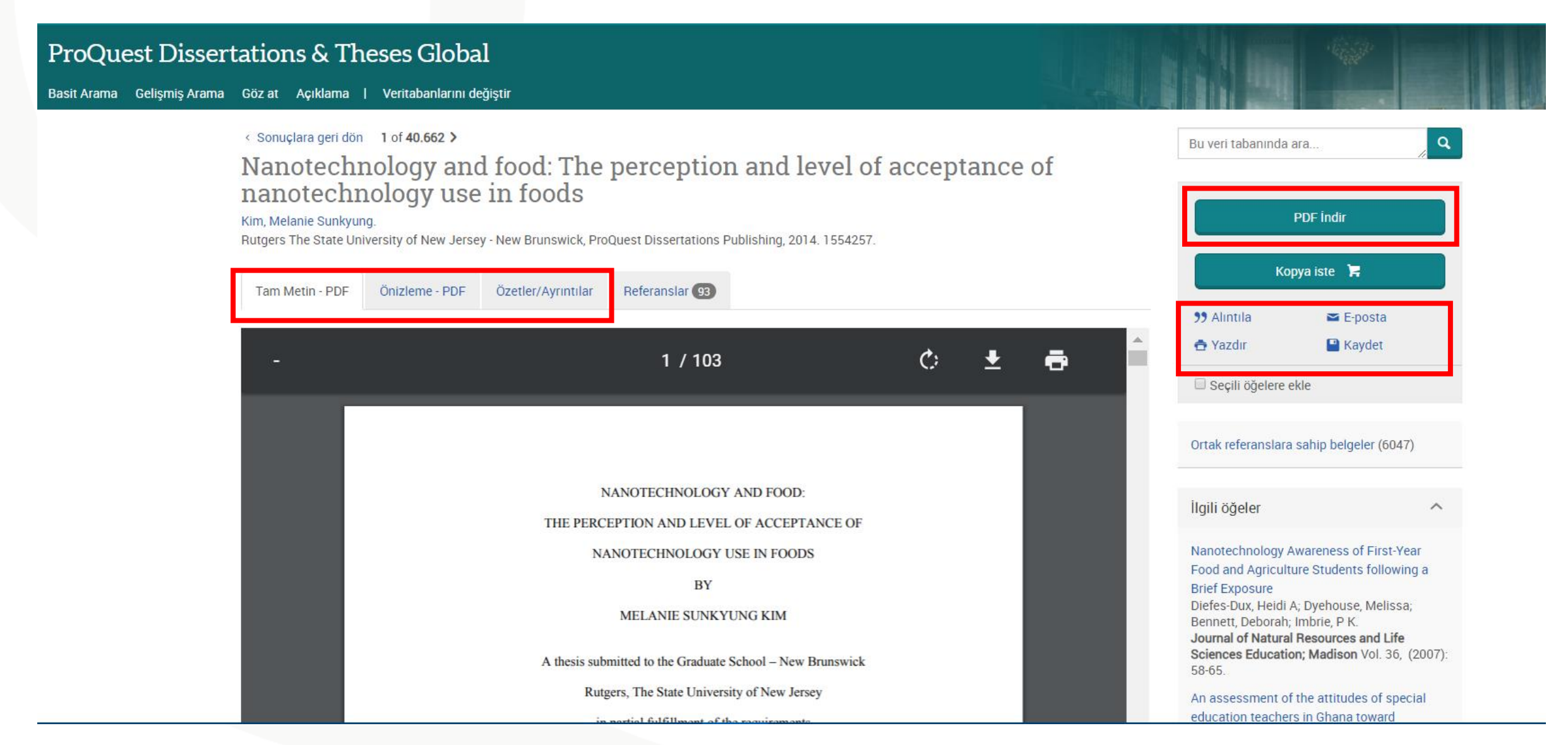

**ProQuest** Better research. Better learning. Better insights.

#### **Döküman görüntüleme**

24

- Eğer doküman tam metin olarak platformda yer alıyorsa bu durumda dokümanı tam metin PDF olarak görüntüleyebilir ya da doküman için PDF formatında önizleme gerçekleştirebilirsiniz. Ayrıca Özetler/Ayrıntılar seçeneğinden dokümanın özet bilgisine ve doküman ile ilgili diğer detay bilgilere erişebilirsiniz.
- PDF İndir; seçeneği ile dokümanı PDF formatında bilgisayarınıza indirebilirsiniz.
- Alıntıla; seçeneği ile dokümanın bibliyografik kaydını açılır menüden seçeceğiniz atıf stili ile düzenleyebilir ve kopyala/yapıştır yöntemi ile kaydedebilirsiniz.

Email; seçeneği ile dokümanı email olarak iletebilirsiniz.

Yazdır; seçeneği ile dokümanı yazdırabilirsiniz.

Kaydet; seçeneği ile sonuç sayfasından seçmiş olduğunuz dokümanları Araştırmam hesabınıza kaydedebilirsiniz.

#### **Döküman Görüntüleme**

25

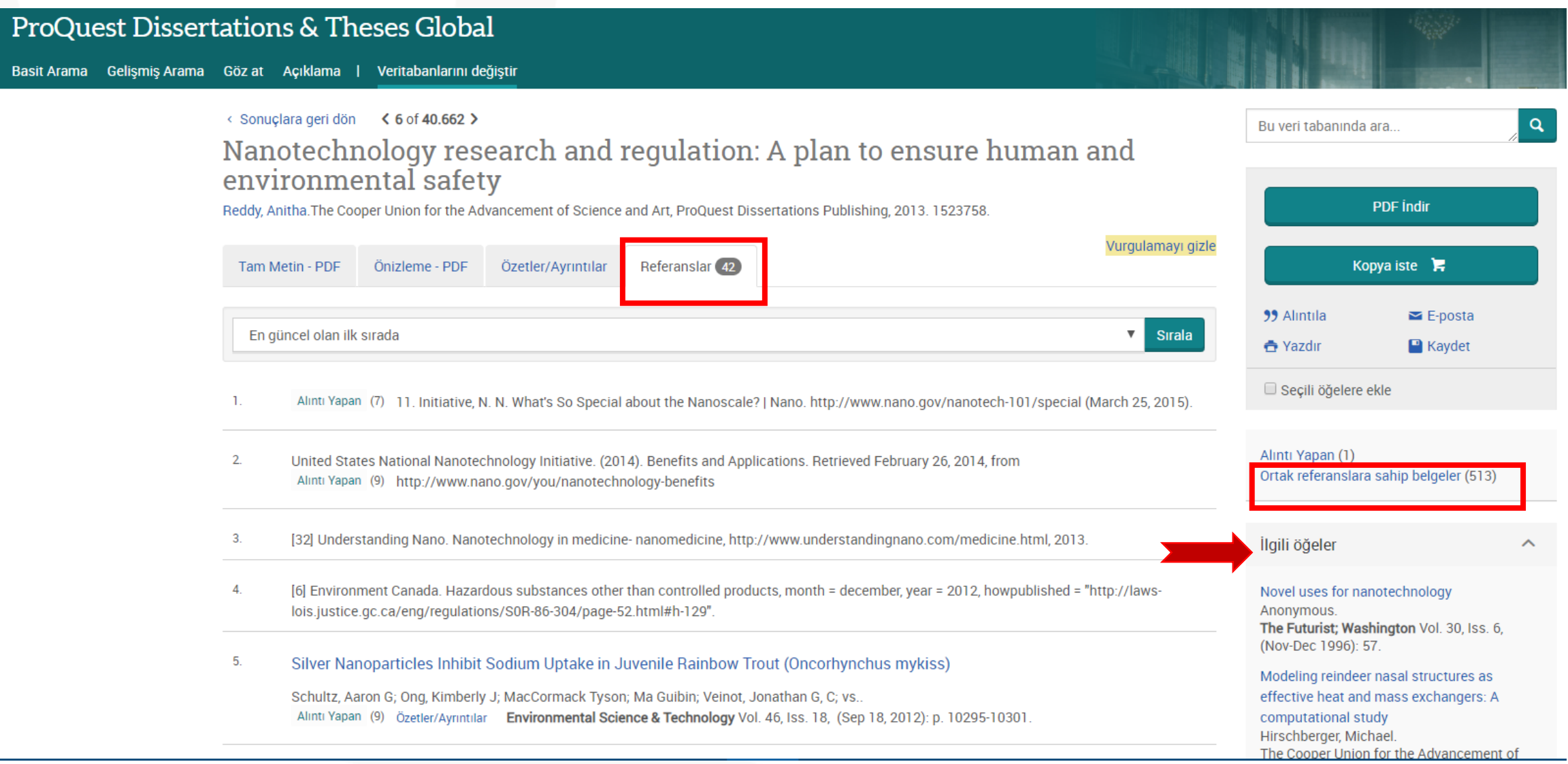

Better research. Better learning. Better insights.

ProQuest

#### **Döküman görüntüleme**

26

- Referanslar: Doküman içerisinde, yazar ve yayıncı tarafından sağlanan, düşünce ve düşünceleri desteklemek için kullanılan kaynakların alıntılarını içerir. Referans bir link içeriyorsa bu doküman kurumunuz tarafından erişilebilen başka bir ProQuest kaynağı içerisinden erişilebilmektedir. Dokümana tıklayarak bu yayına erişebilirsiniz.
- Ortak referanslara sahip belgeler; seçeneği ile bu doküman ile aynı referanslara sahip diğer ProQuest dokümanlarına erişebilirsiniz.
- İlgili Öğeler; Bu incelediğiniz dokümanın içeriği ile en ilgili diğer ProQuest dokümanları için platform size önerilerde bulunmaktadır.

Better research. Better learning. Better insights.

ProQuest

#### **Döküman Görüntüleme**

27

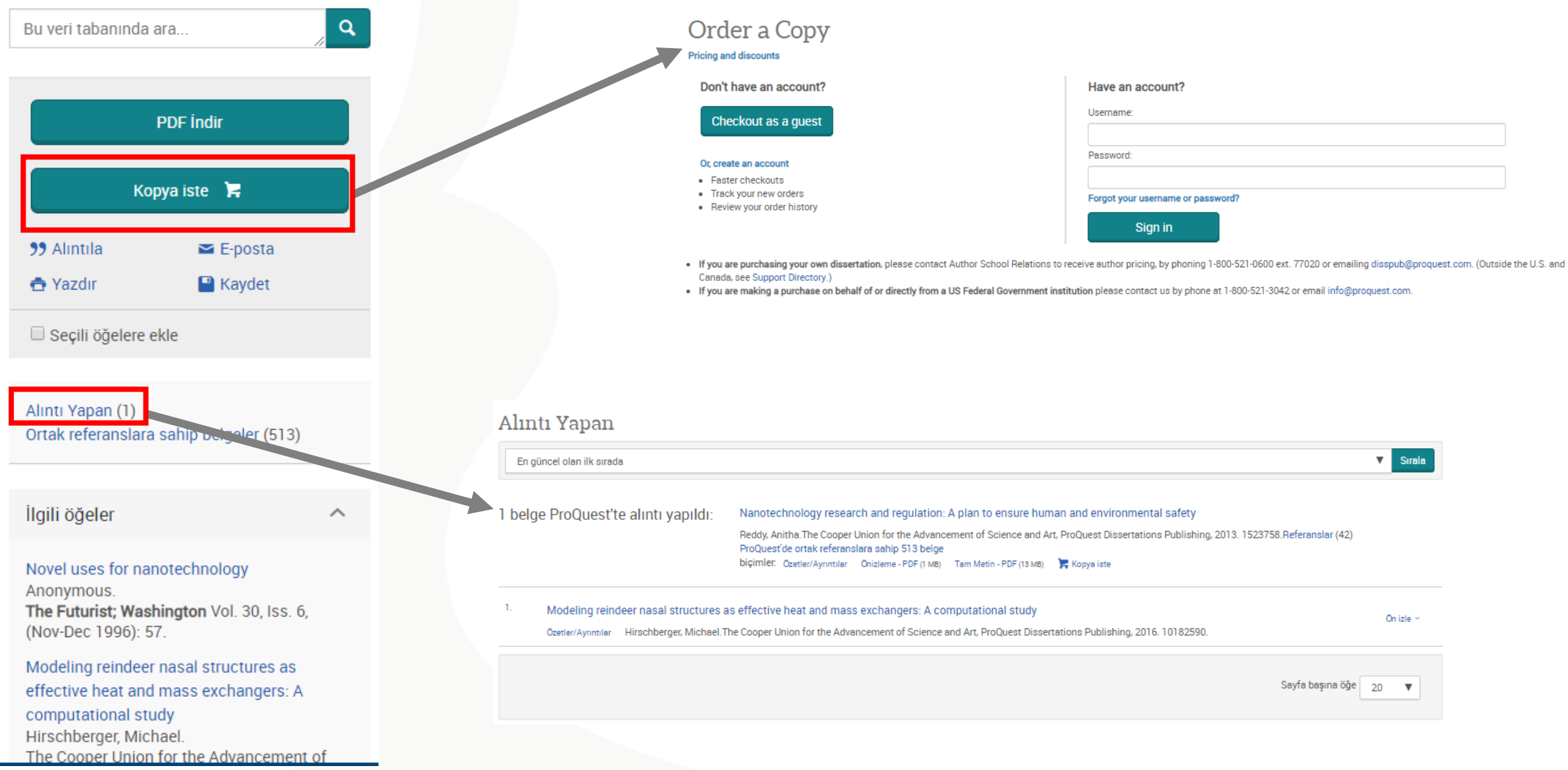

#### **Döküman görüntüleme** 28

• Kopya İste: Bu butona tıklayarak bir hesap oluşturduktan sonra belli bir ücret karşılığında tezin tam metinin kendinize basılı olarak gönderilmesini isteyebilirsiniz.

• Alıntı yapan; seçeneği ile bu dokümandan alıntı yapmış diğer ProQuest dokümanlarına erişebilirsiniz.

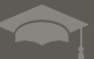

## **ProQuest** Destek Kaynakları

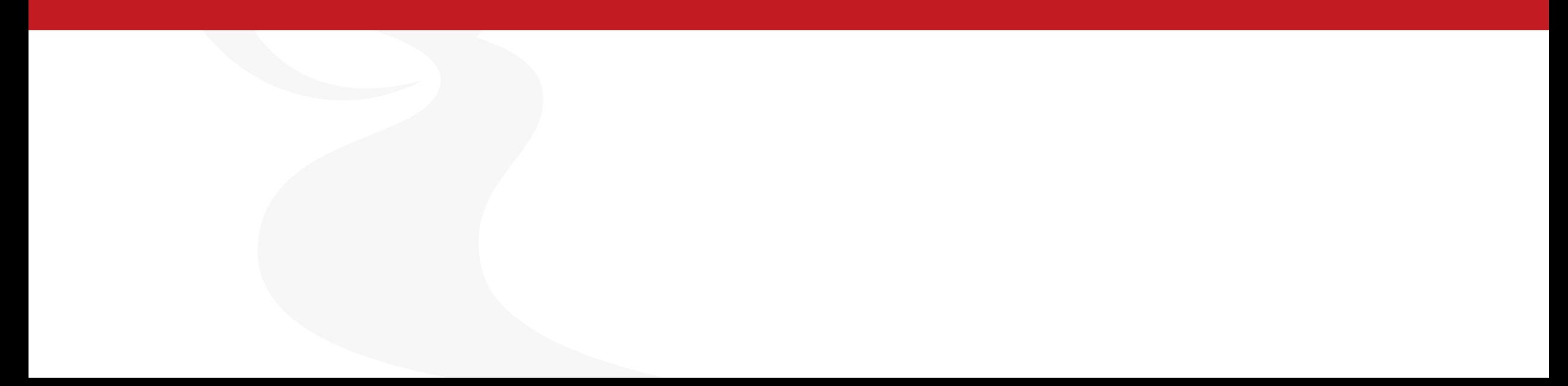

#### **ProQuest Destek Kaynakları**

• LibGuide:

30

[Türkçe: http://proquest.libguides.com/PQDT](http://proquest.libguides.com/PQDT)

• ProQuest Dissertations&Theses Türkçe Video sayfası

<https://www.proquest.com/go/turkishvideos>

• ProQuest Dissertations&Theses Global ile ilgili sorularınız için destek ekibi ile iletişime geçin:

[Email.TechnicalSupport@proquest.com](mailto:Email.TechnicalSupport@proquest.com)

[training@proquest.com](mailto:training@proquest.com)

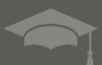

# **Sonuç olarak;**

#### *Bu oturumdan sonra yapabilecekleriniz;*

- Platformun kullanımı hakkında bilgi sahibi olacak ve araştırmanızla ilgili bilgileri keşfedip yönetebileceksiniz.
- Akademik araştırmanızı ilgili veriler ve görüşlerle güçlendirebileceksiniz.
- Araştırma alanınız ile ilgili güncel bilgilere erişebileceksiniz.

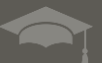

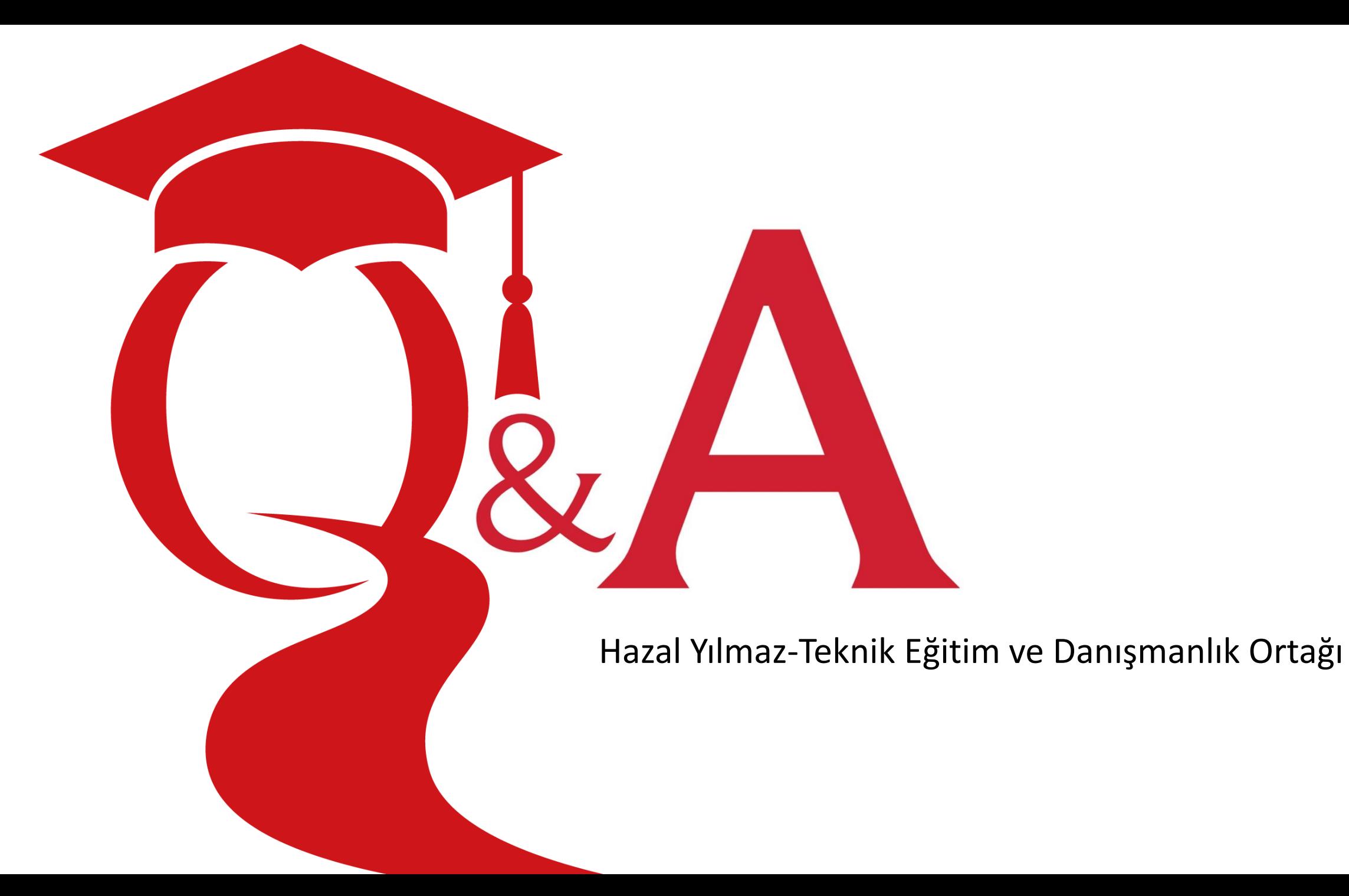